# Progress Monitoring *Set Up & Reports*

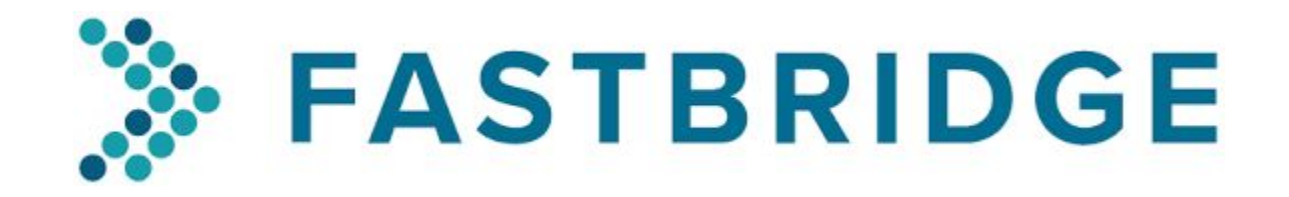

The contents of this resource were developed under an agreement from the Federal Department of Education to the Kansas State Department of Education. However, the contents do not necessarily represent the policy of the Department of Education, and endorsement by the Kansas State Department of Education or the Federal Government should not be assumed. Kansas MTSS and Alignment is funded through Part B funds administered by the Kansas State Department of Education's Special Education and Title Services. Keystone Learning Services does not discriminate on the basis of race, color, national origin, sex, disability, or age in this program and activities. The following person has been designated to handle inquiries regarding the non-discrimination policies: Keystone Learning Services Executive Director, 500 E. Sunflower Blvd, Ozawkie, KS 66070, 785-876-2214.

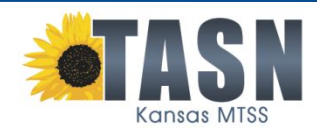

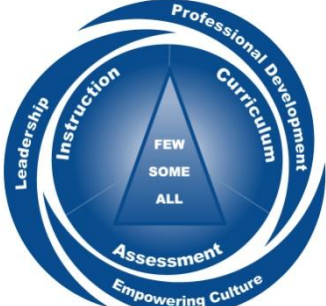

# **Setting Up Progress Monitoring**

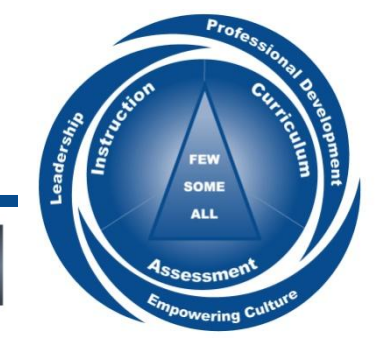

**Kansas MTSS** 

# Two Ways to Set Up

- 1. Use the Screening to Intervention (S2i) Report
- 2. Set up students individual under the Progress Monitoring tab

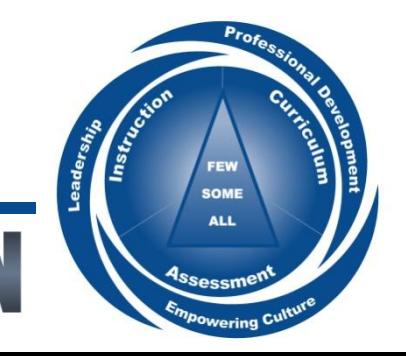

## 1. Using the S2i Report

## Sort by the "Plan" column to see which students are performing similarly

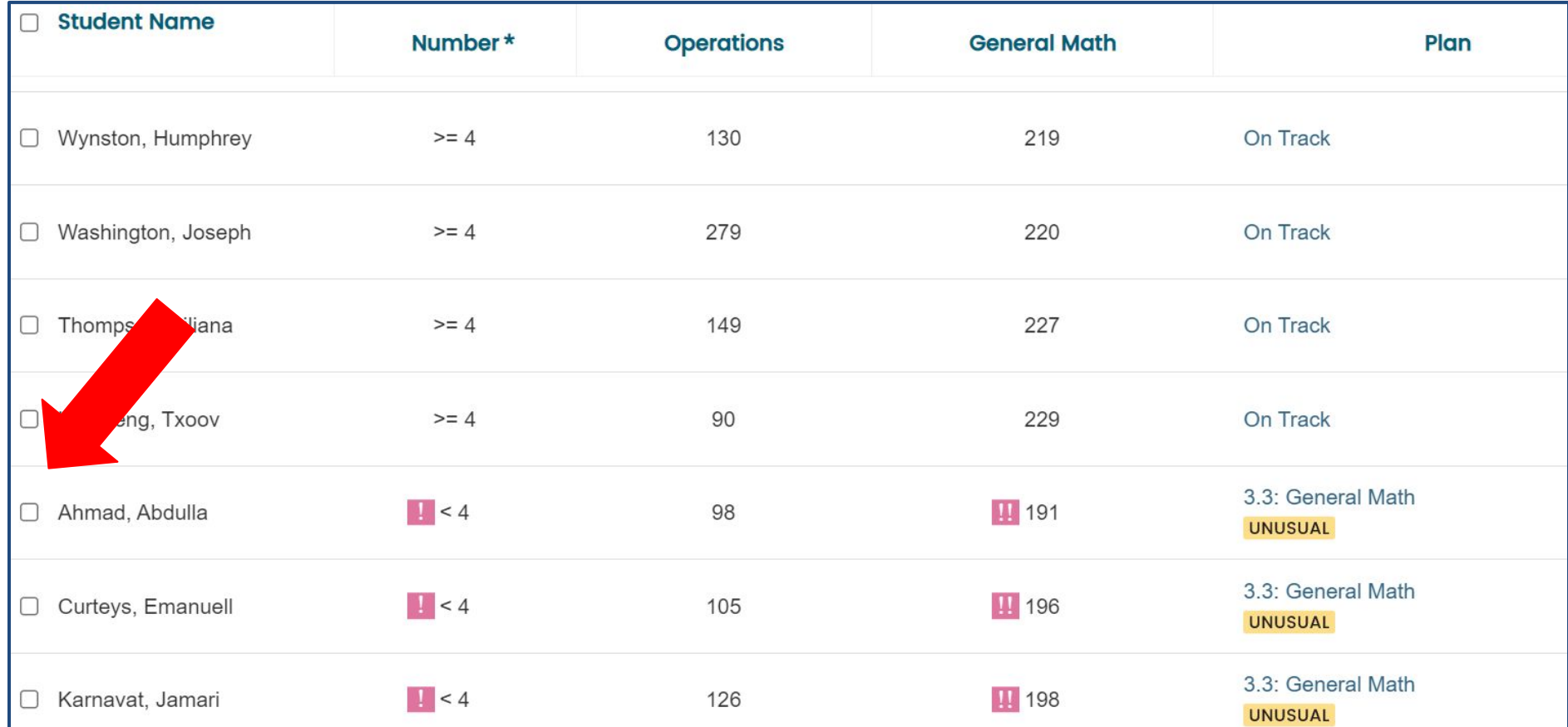

#### **Click on CREATE NEW PM Whole Group Instruction Small Group Instruction** INTERVAL: CREATE NEW PM DEMOGRAPHIC OPTIONS Spring: 04/20/2020 - 05/18/2020 Students On Track: Met Low Risk Benchmark Grade-Wide Recommendation Next Steps  $\rightarrow$  Grade Wide recommendation is determined by the needs of most students in the class > Examine Grade-Wide Recommendations provided  $58<sup>°</sup>$ recommended plan and 79 upon availability of 70% of interventions to adjust group 31/34 student data 11/19 instruction  $\rightarrow$  Review plans for individual earlyMath - Place Value\* **CBMmath Automaticity** aMath students to inform small group - Level 3 GOM NUMBER **GENERAL MATH** and individual instruction OPERATIONS **Student Name**  $\bullet$   $\boxplus$ n Number\* **Operations General Math** Plan Profe

## www.ksdetasn.org/mtss

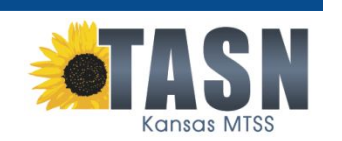

Instruction

FEW **SOME ALL** 

Ssessm vering C

# 2. Setup Individually Under the Progress Monitoring Tab *Click New, then Math*

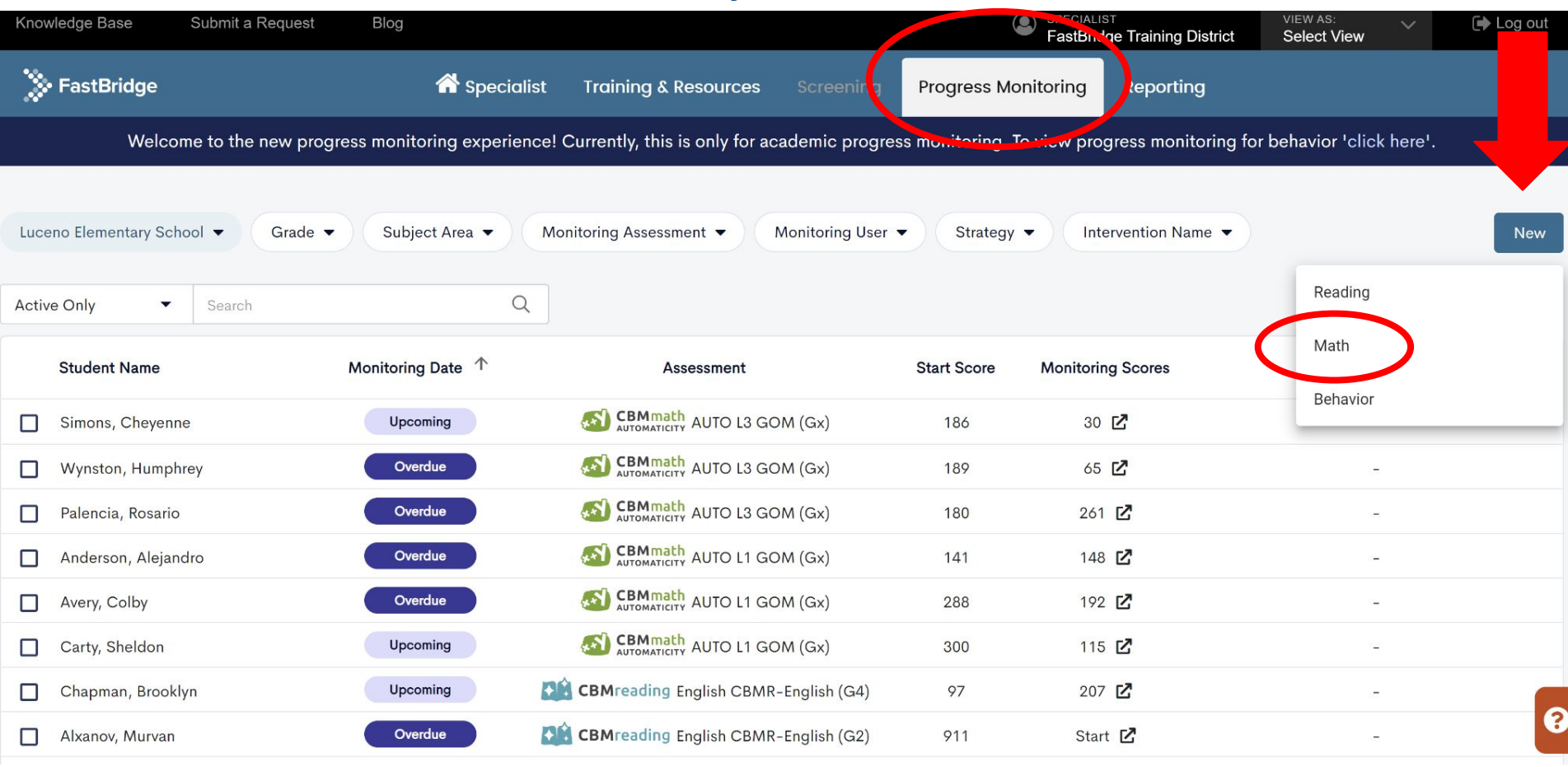

### Set Up Progress Monitoring (Math)

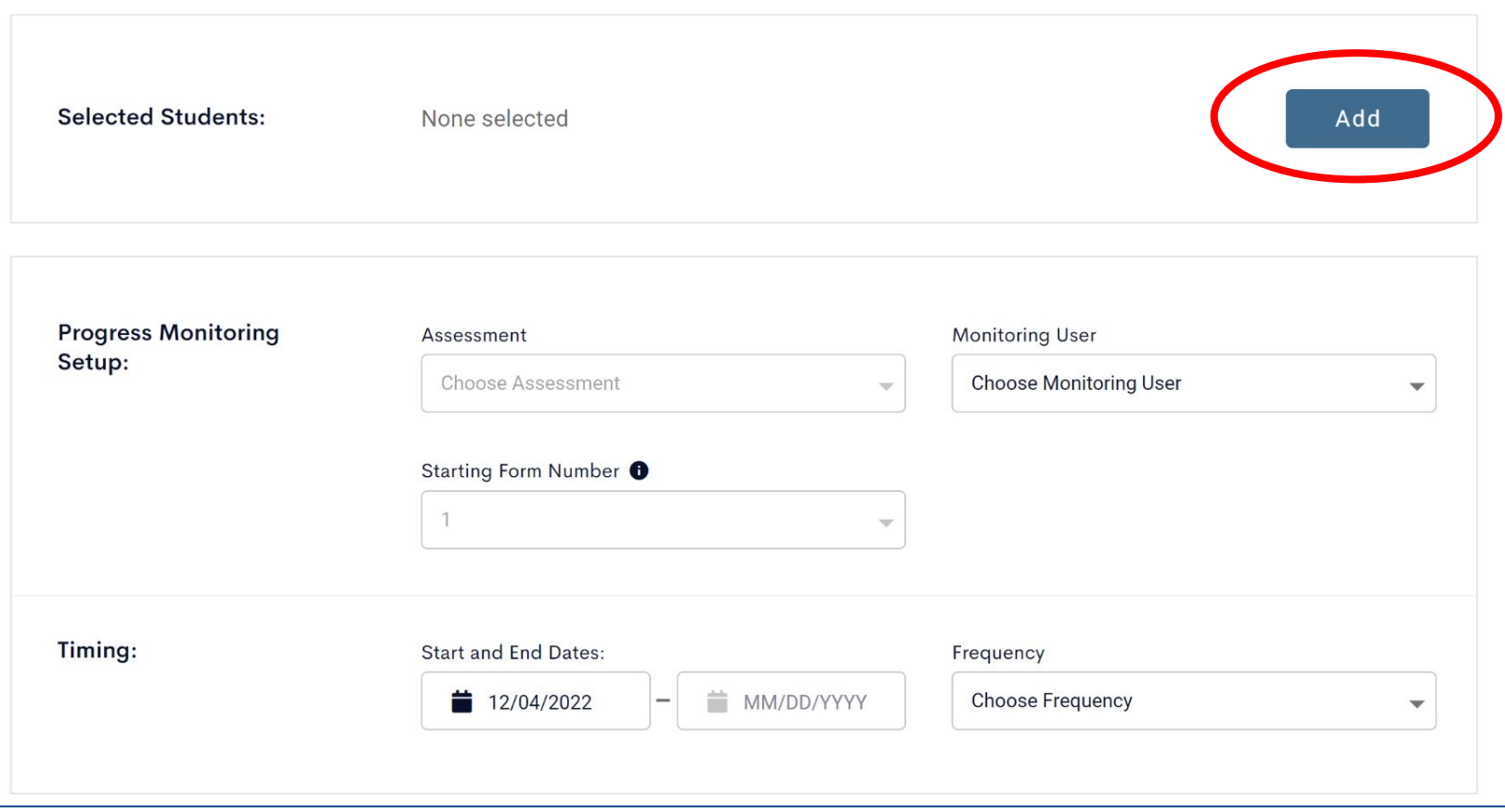

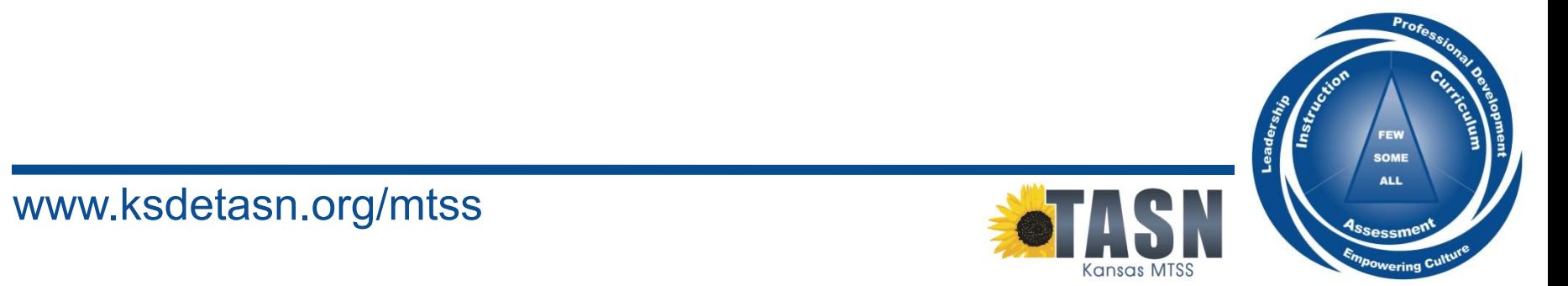

## < Add Students

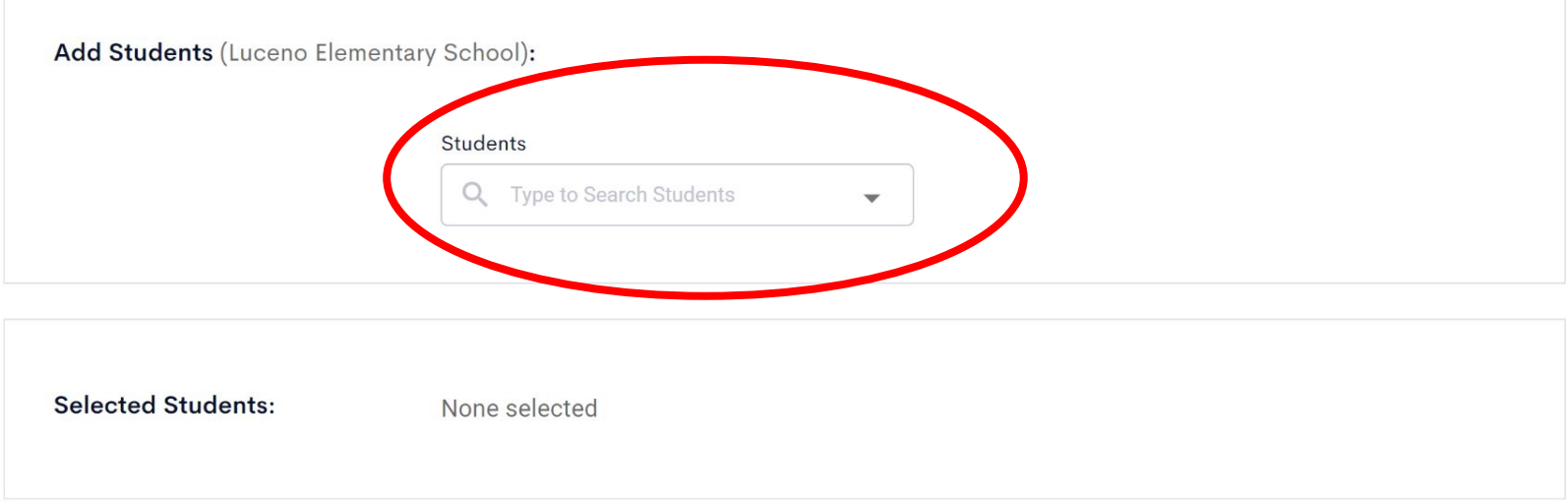

Cancel

 $\times$ 

### < Add Students

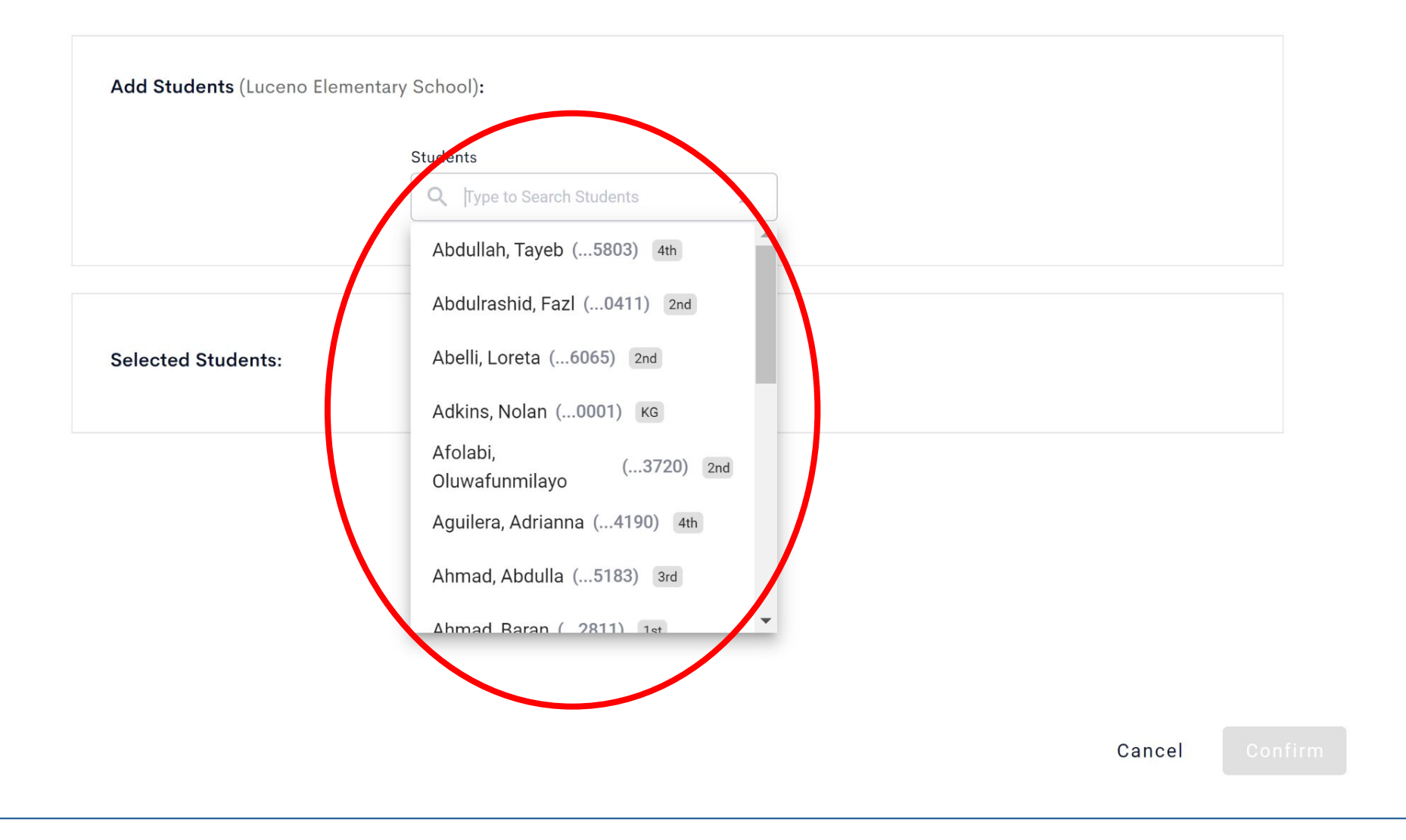

### < Add Students

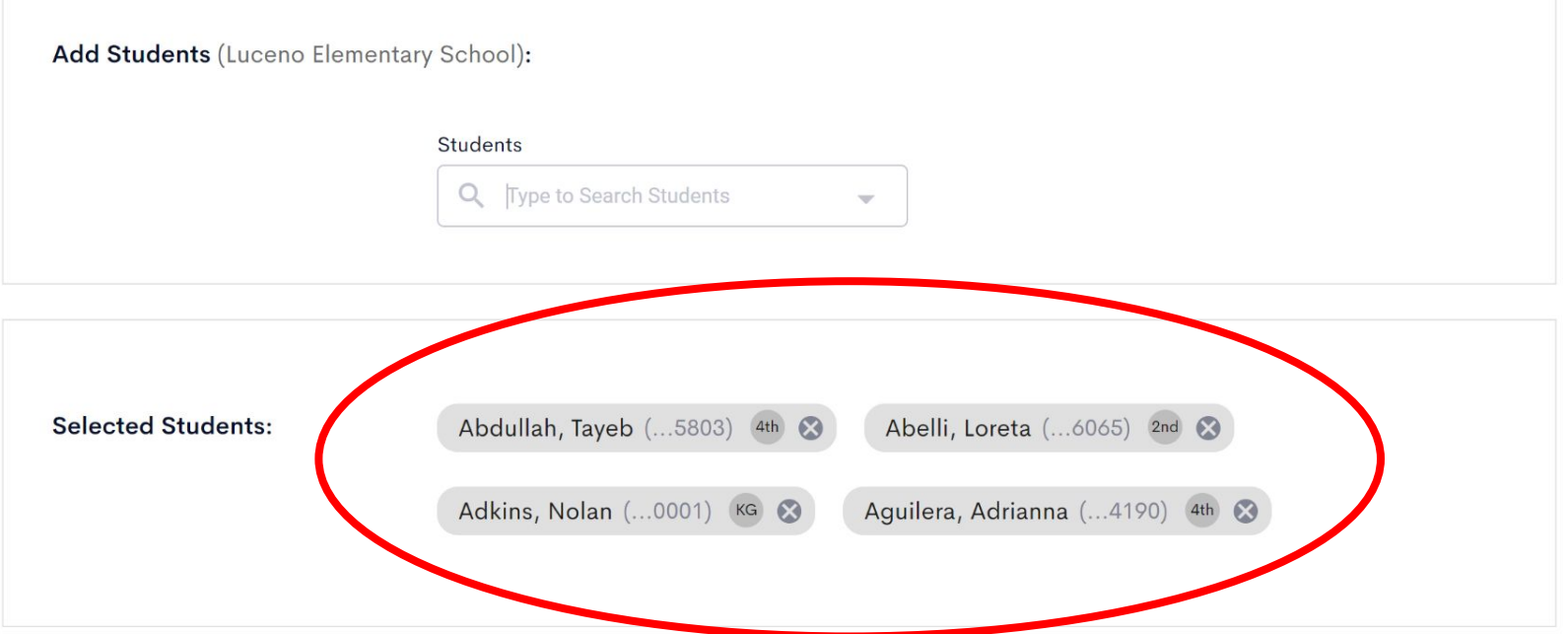

 $\times$ 

$$
\text{Cancel} \quad \text{Confirm}
$$

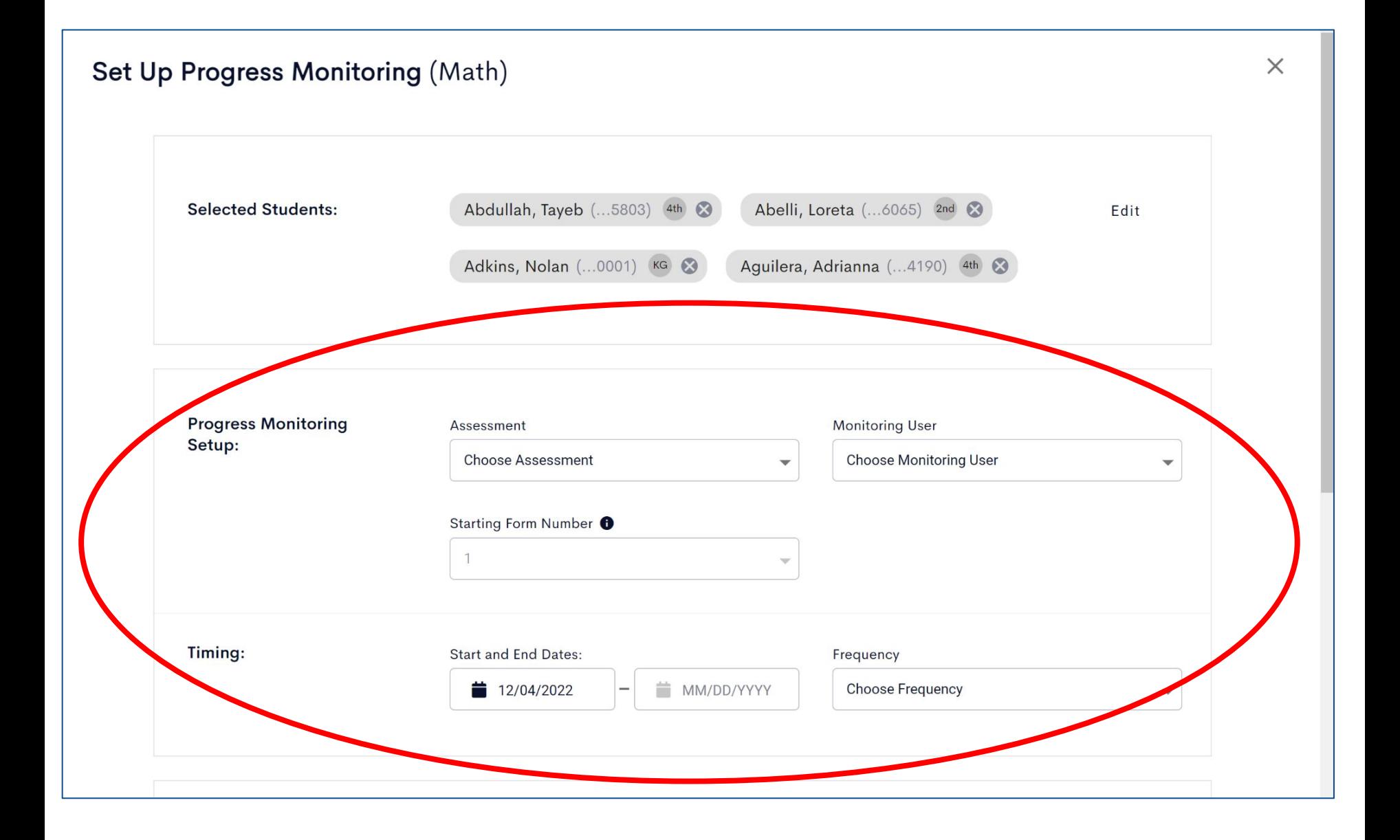

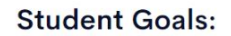

Abelli, Loreta (...6065)

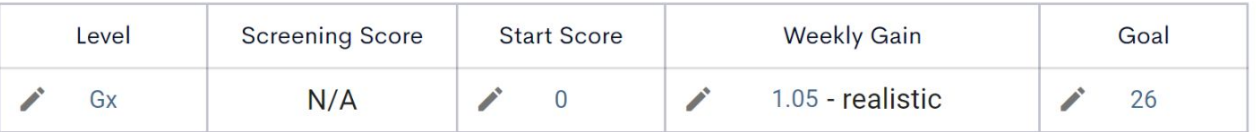

Adkins, Nolan (...0001)

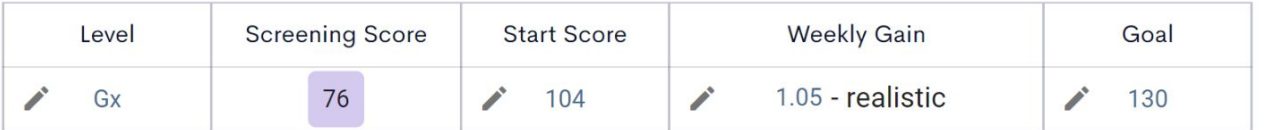

Aguilera, Adrianna (...4190)

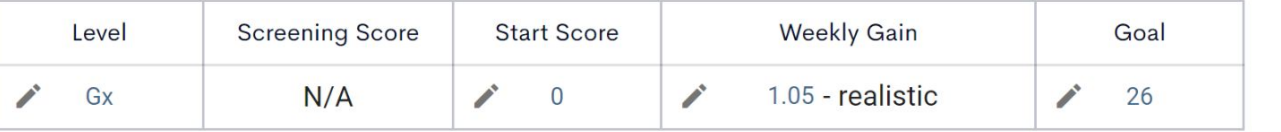

Choose the correct level for each student based off of their *Instructional Level* 

 $\overset{\circ}{\bullet}$ 

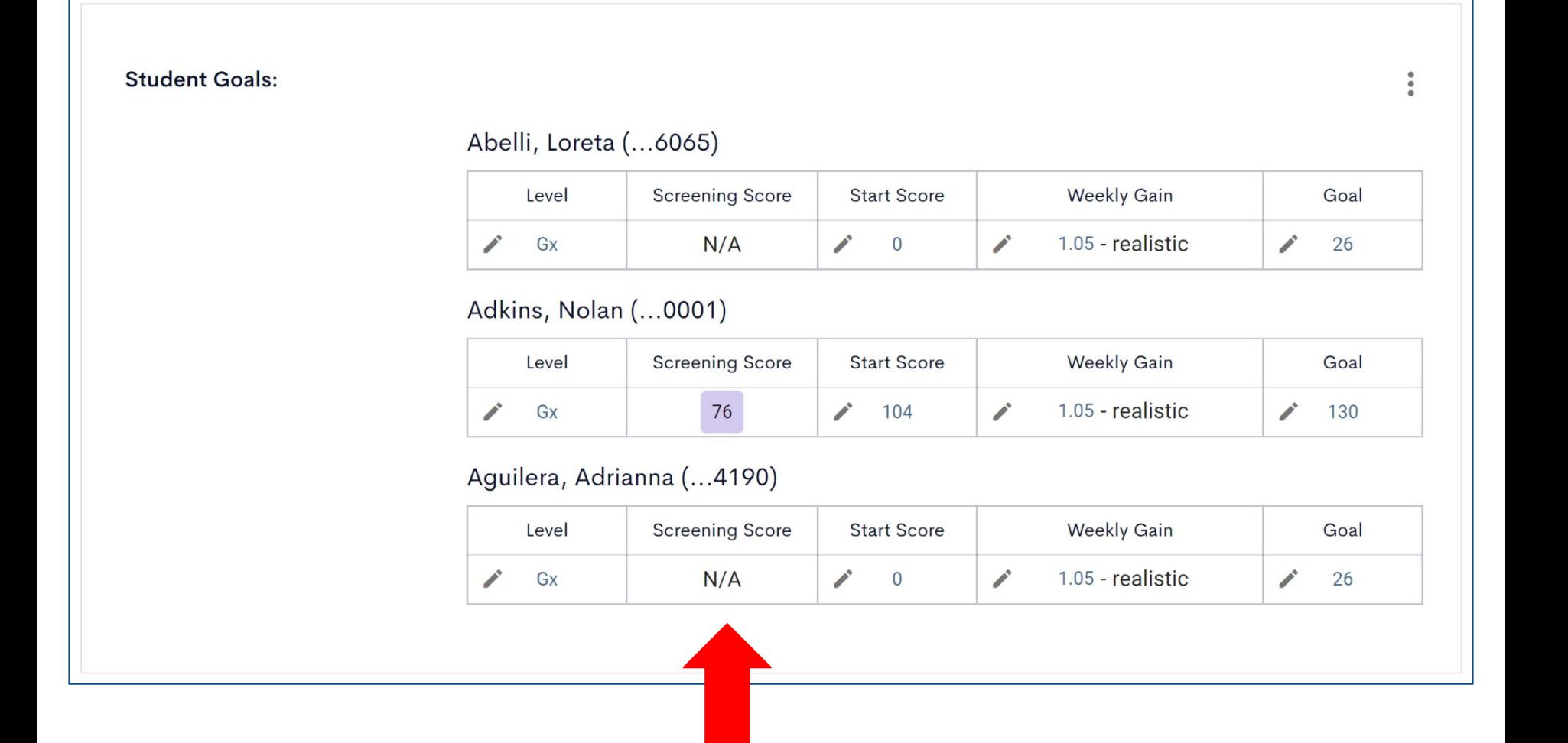

pre populated here. If the student took this same assessment & level during the most recent screening period, their score will be

### **Student Goals:**

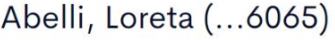

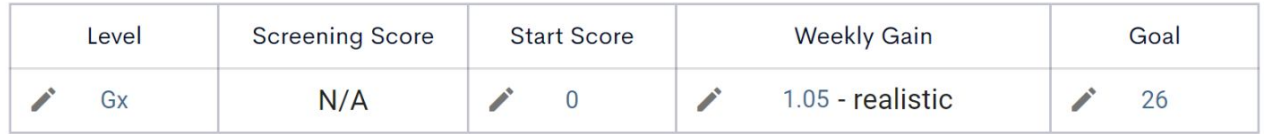

Adkins, Nolan (...0001)

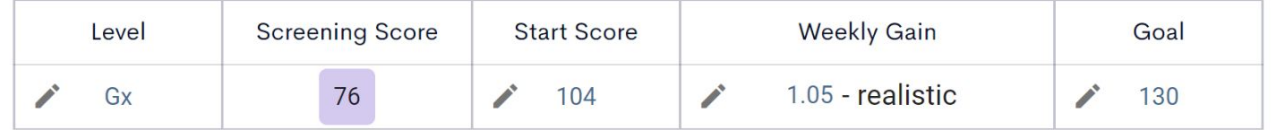

Aguilera, Adrianna (...4190)

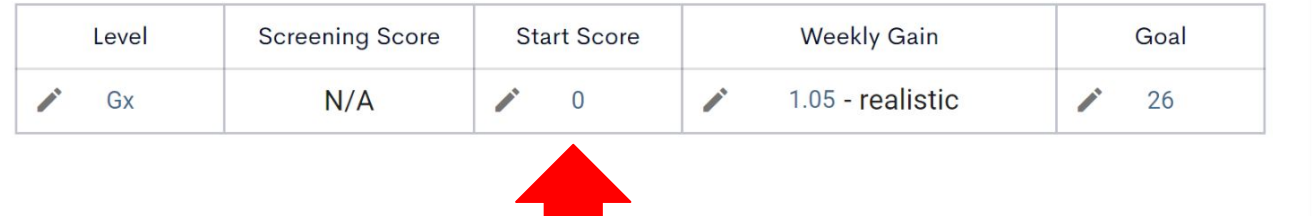

Start score will be zero if there is no screening score. If there's a screening score, the start score will reflect a score that is generated based on the amount of time since the screening score using a "realistic" weekly gain.

 $\ddot{\phantom{0}}$ 

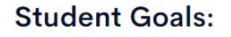

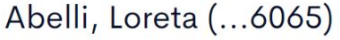

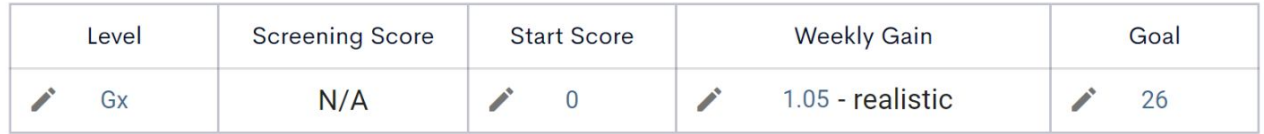

Adkins, Nolan (...0001)

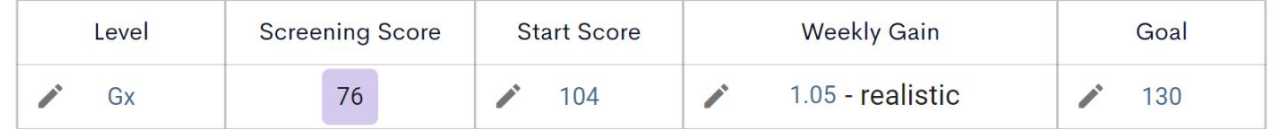

Aguilera, Adrianna (...4190)

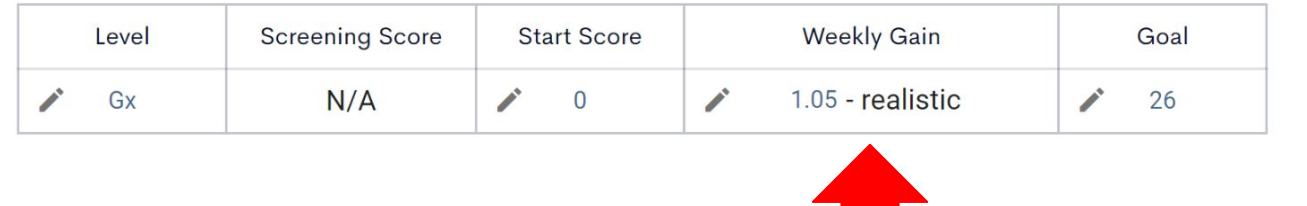

 $\epsilon$  inchescop. The system will default to a "realistic" Weekly Gain. However this may change when you adjust the Goal in the next step.

 $\ddot{\phantom{a}}$ 

### **Student Goals:**

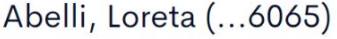

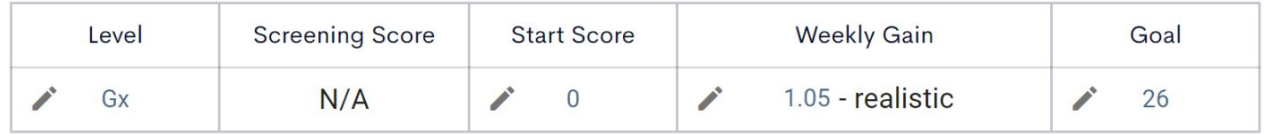

Adkins, Nolan (...0001)

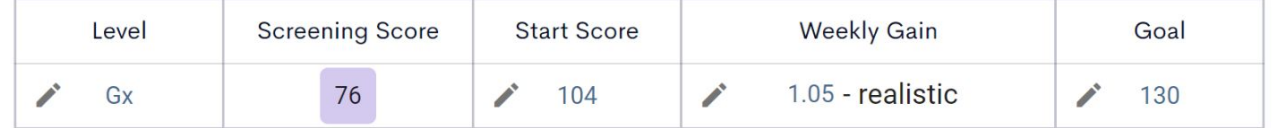

Aguilera, Adrianna (...4190)

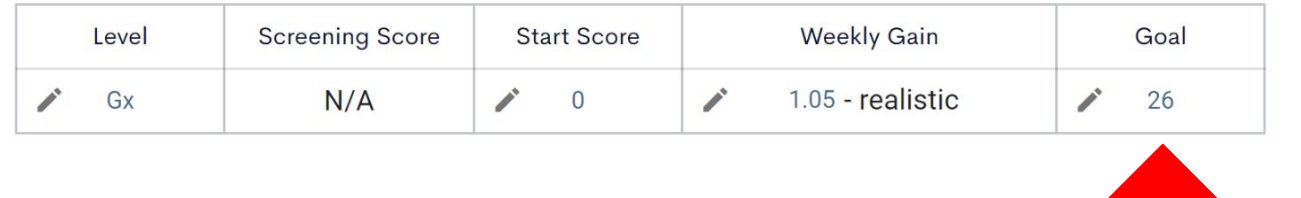

If the system generated a Goal score that is lower than the Spring benchmark then edit the Goal to the Spring benchmark score for that particular assessment & level.

 $\bullet$ 

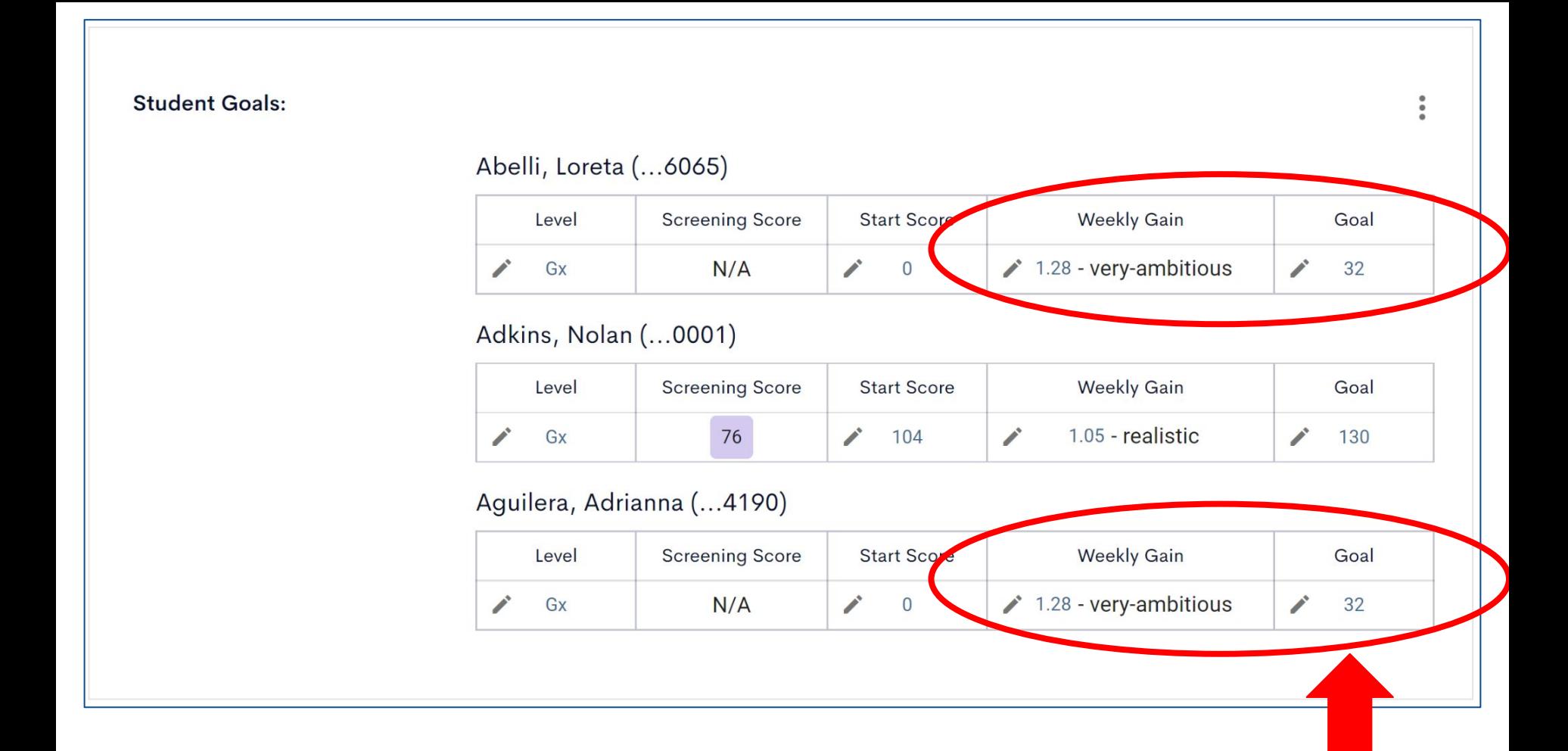

When the Goal score for Loreta & Adrianna was increased to 32 (Spring Benchmark for NI - K), the Weekly Gain changed to "very ambitious."

## The "Add an Intervention" section is optional, however, if you enter information in one box, you must complete them all.

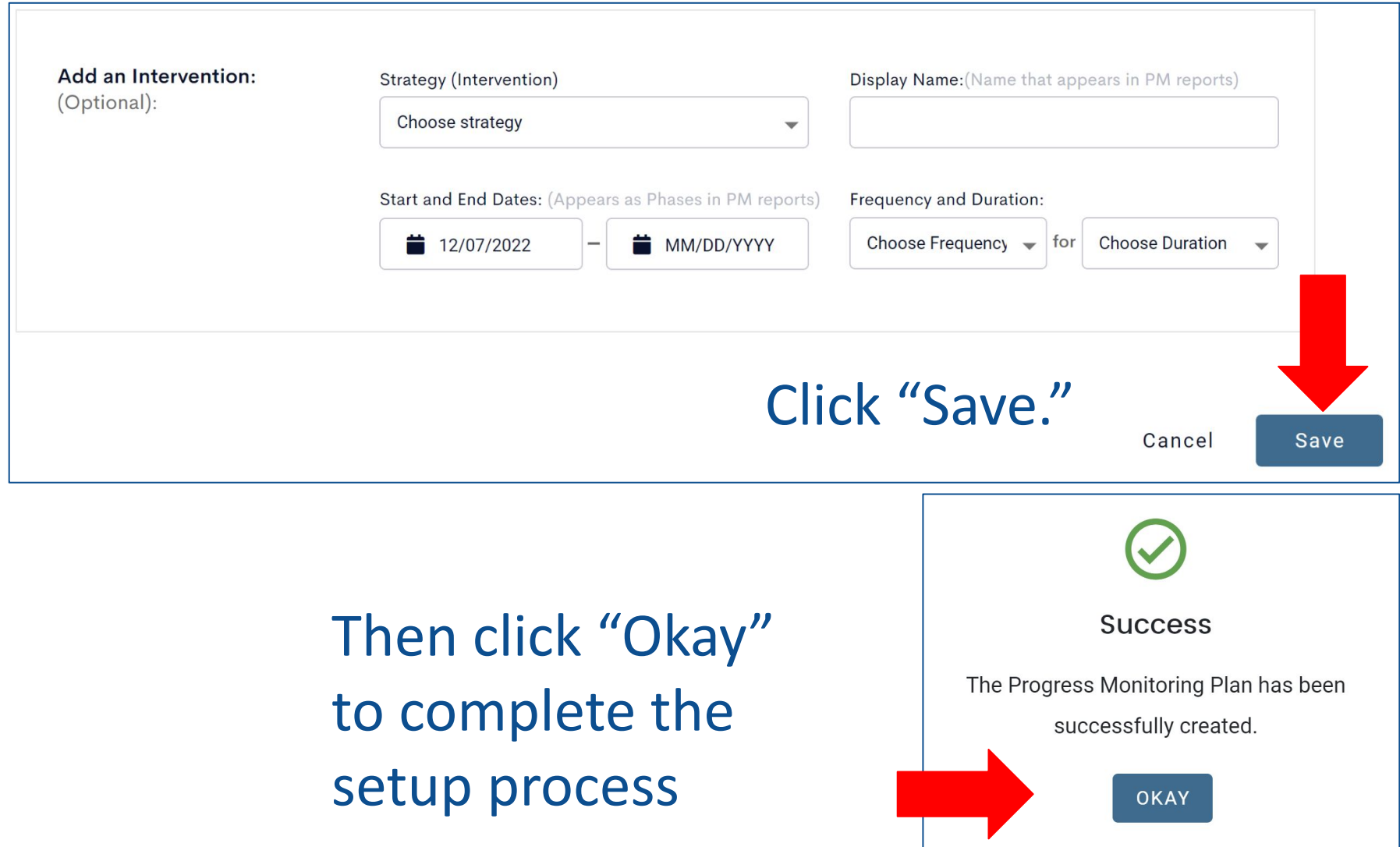

# Progress Monitoring Tab

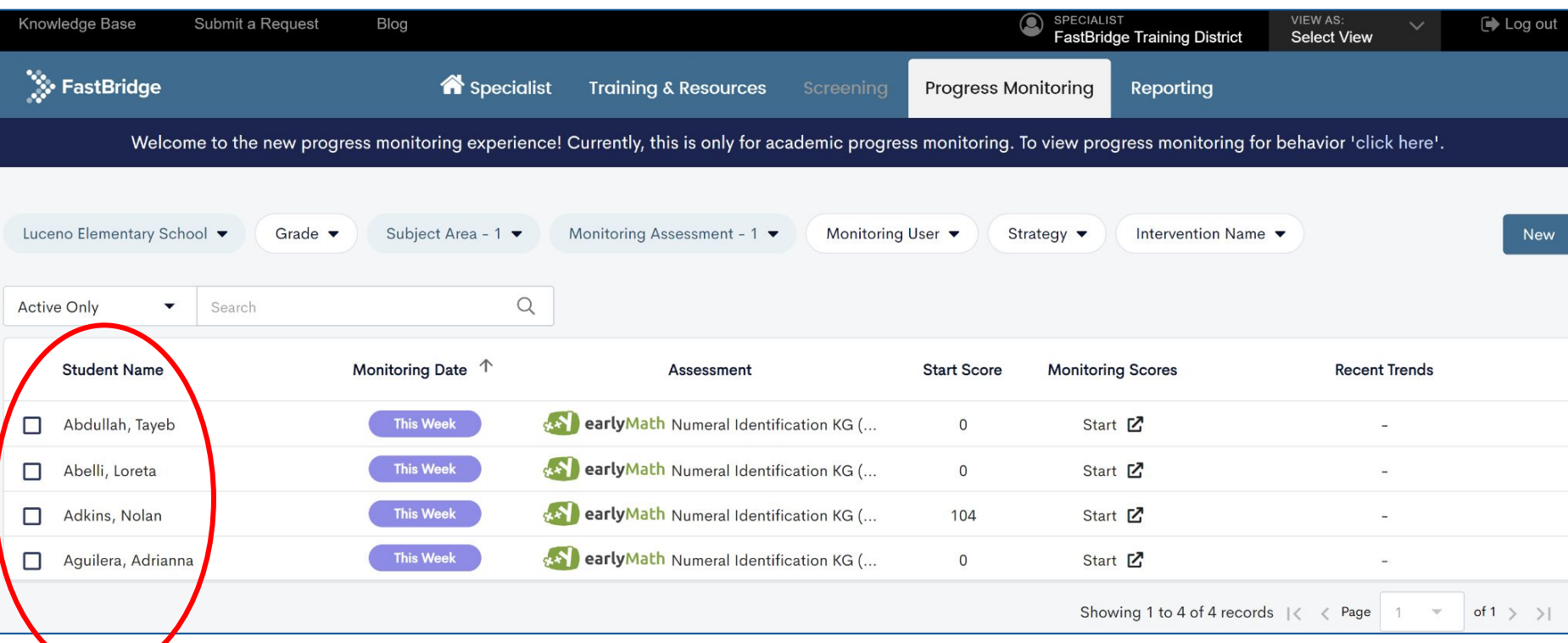

Now you will see these students in the list under the Progress Monitoring tab.

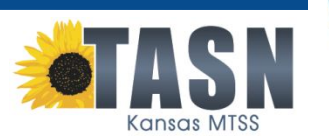

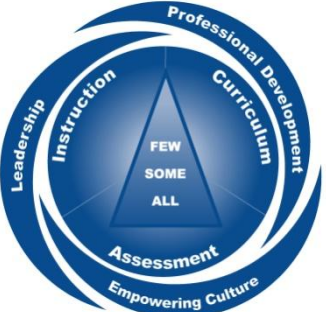

# Click student boxes to…

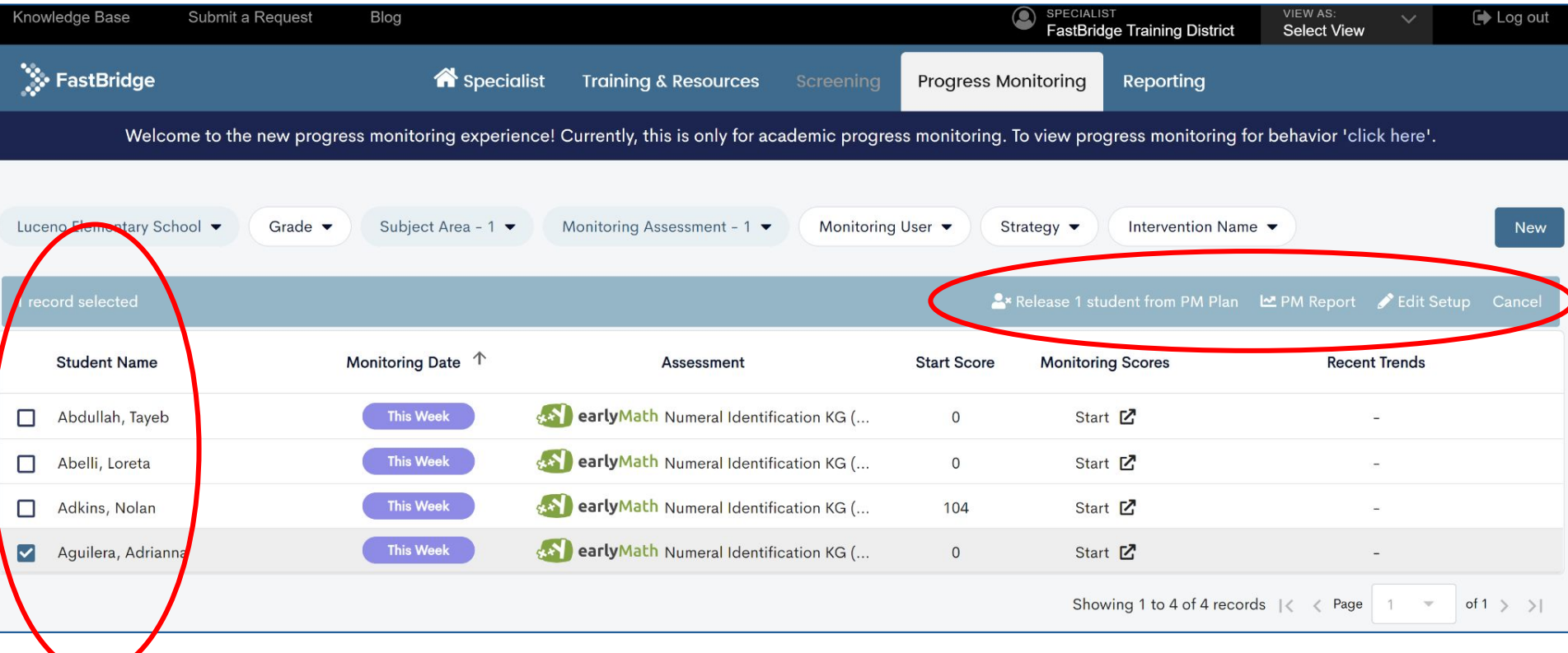

- Release students from the PM plan
- View their PM Reports
- Edit Setup

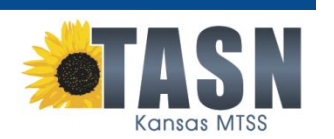

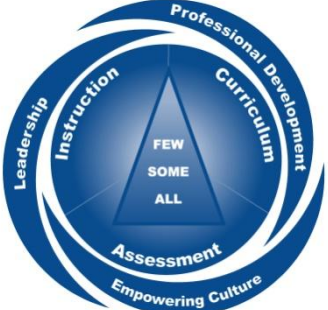

CBMmath CAP Progress Monitoring Report

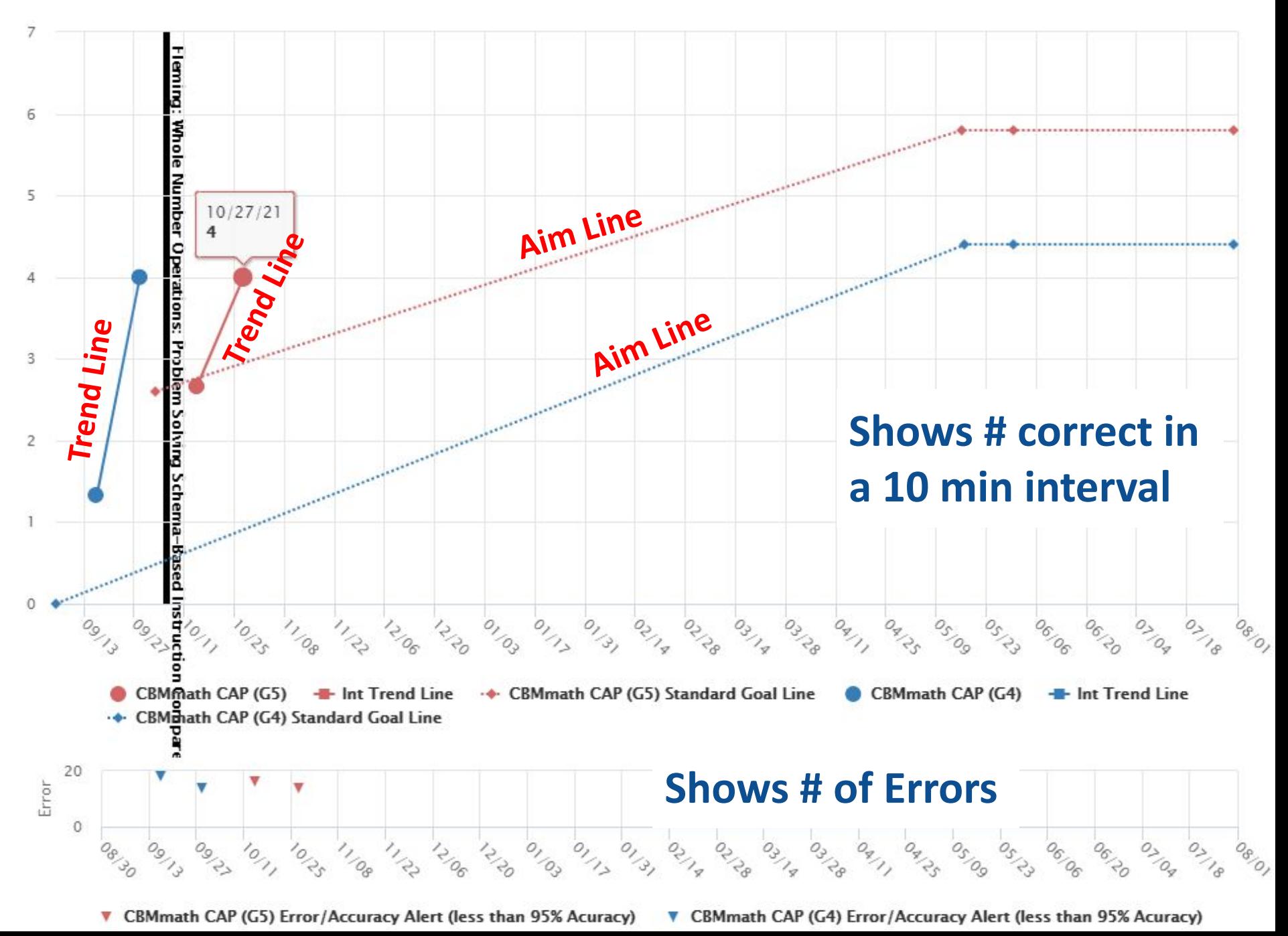

### Detailed PM Information

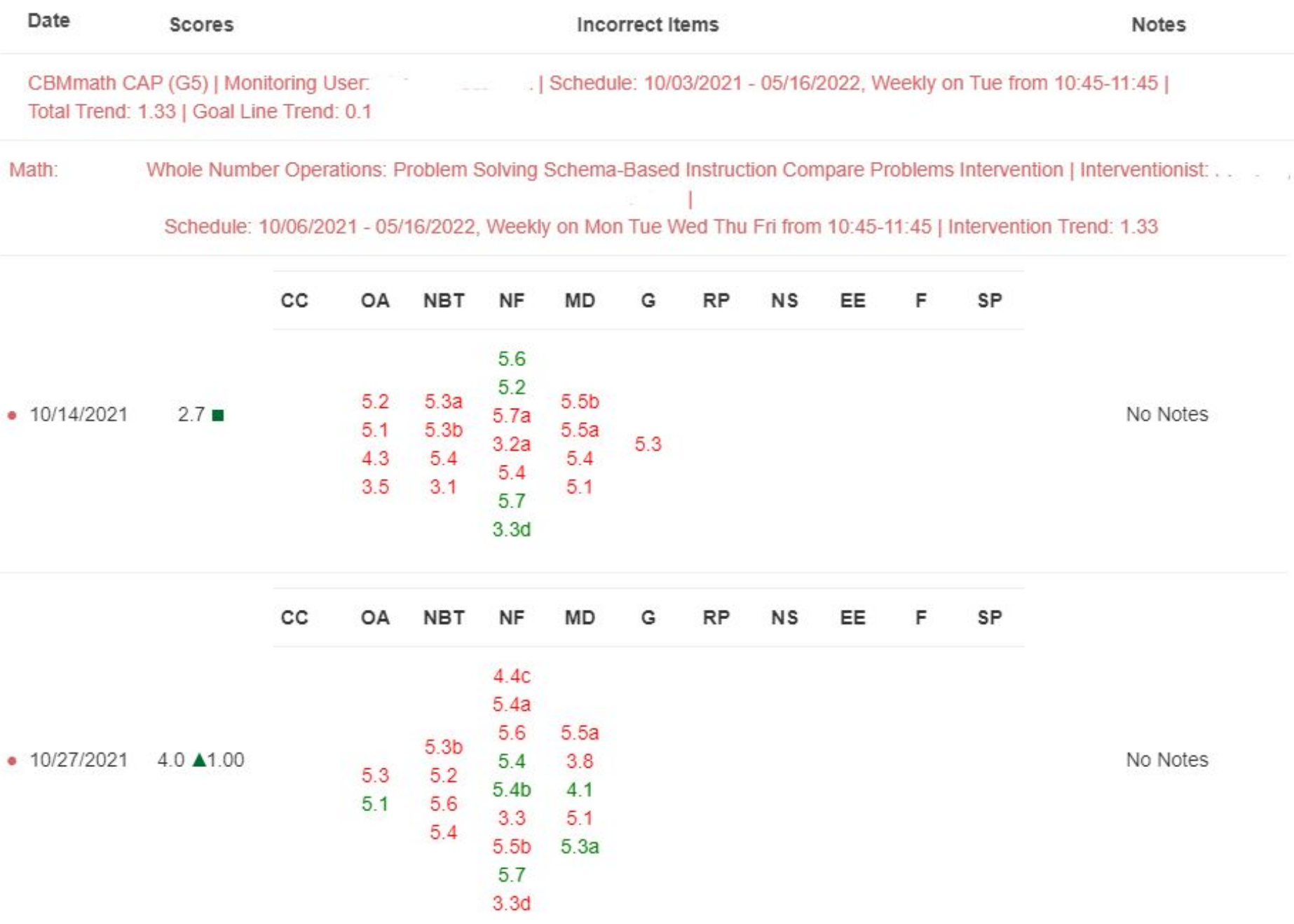

## 5th Grader - CAP Level 5

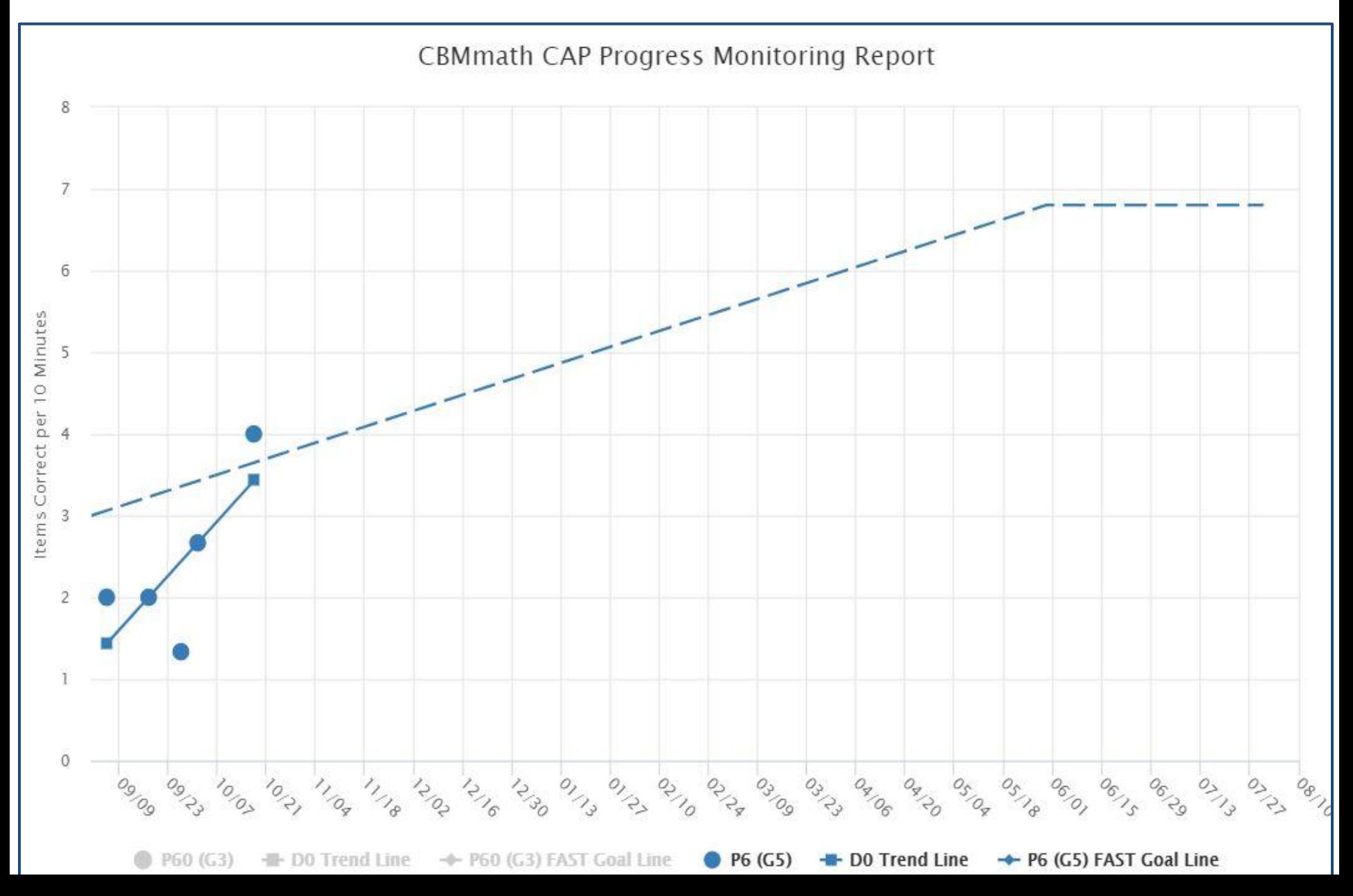

## 6th Grader - CAP L1 then L2

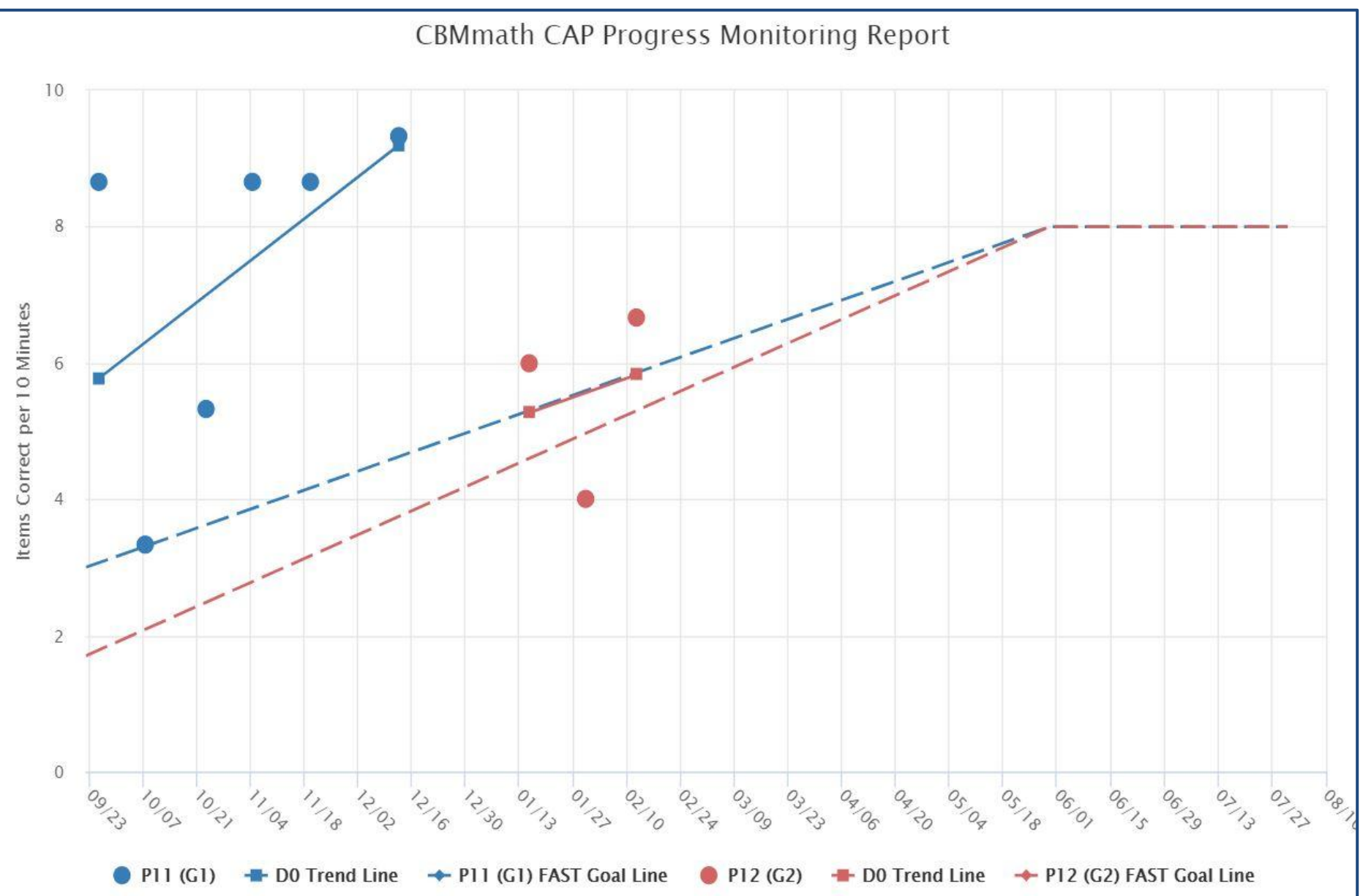

# **1st Grader - Decomposing ONE**

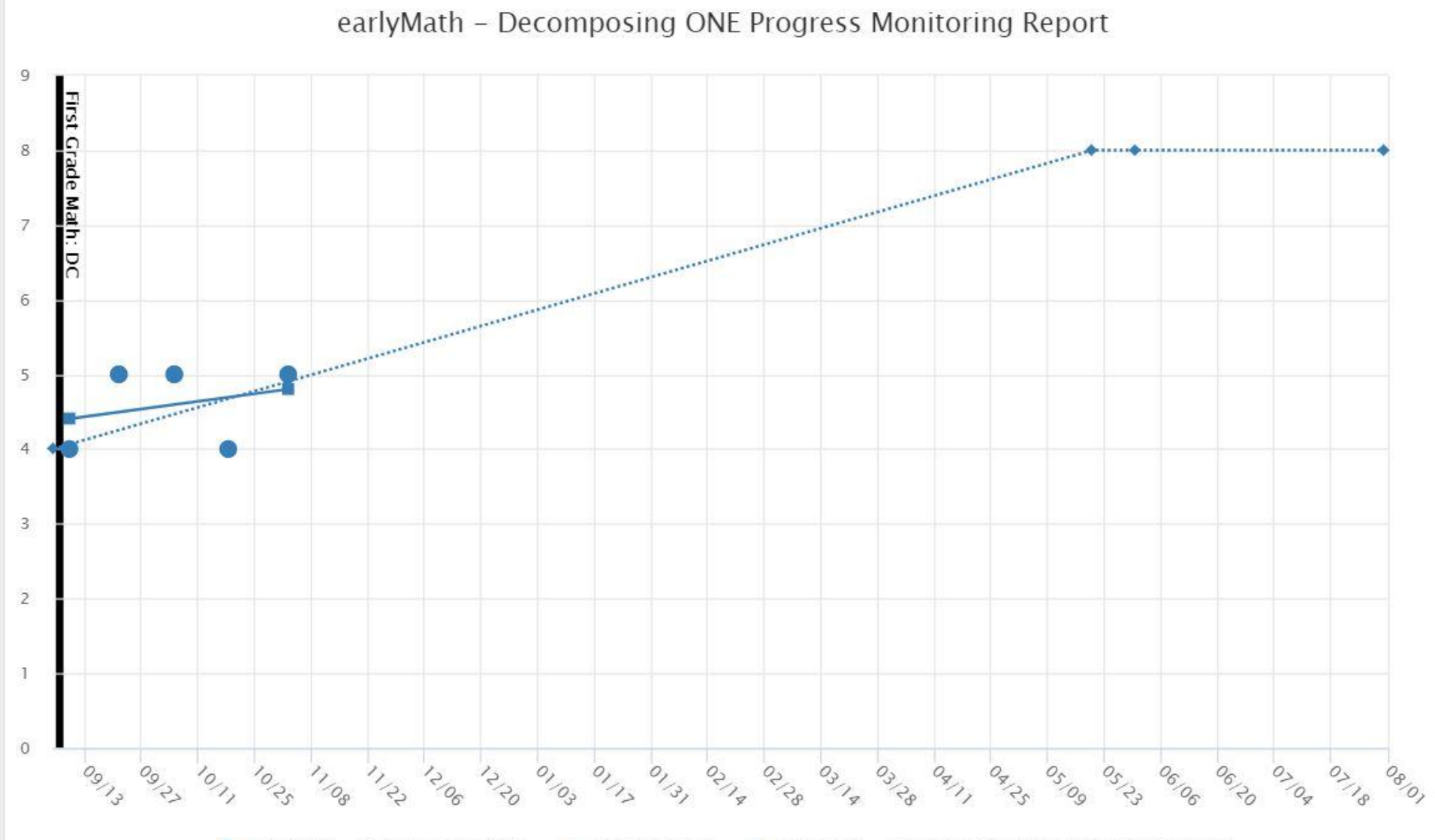

Internal Line . . . early Math - Decomposing ONE Standard Goal Line earlyMath - Decomposing ONE

How to adapt an intervention *Consider integrating 1-3 of the following supports to intensify intervention:*

**Embed Behavioral Supports Smaller Steps Precise Language Repeat Language Student Explains Modeling Manipulatives Worked Examples Repeated Practice Error Correction Fading Support Fluency Move On**

Powell, S. R., & Stecker, P. M. (2014). Using Data-Based Individualization to Intensify Mathematics Intervention for Students With Disabilities. TEACHING Exceptional Children, 46(4), 31–37.

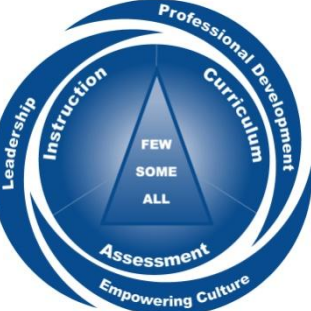

# **1st Grader - Decomposing ONE**

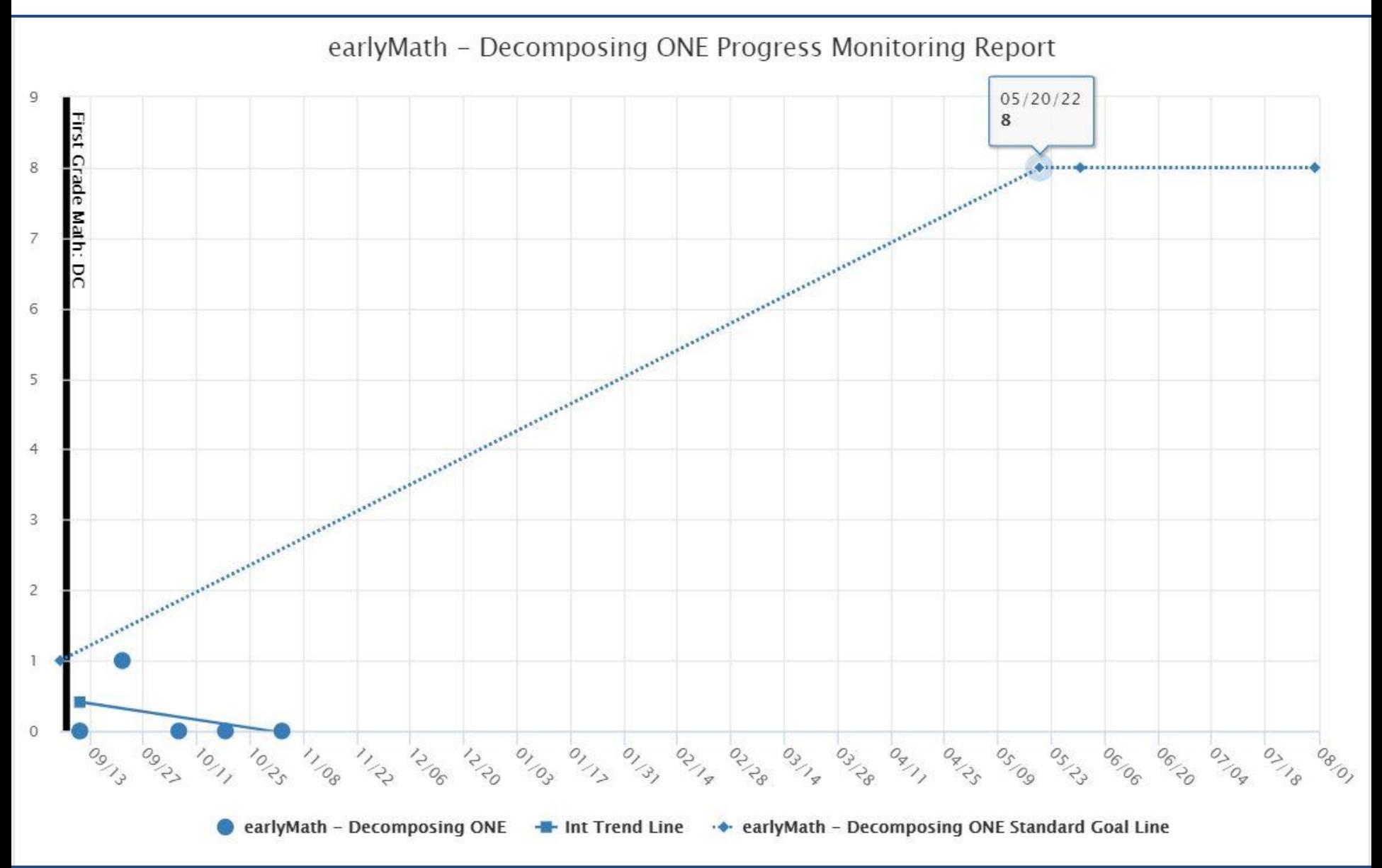

What to do when a student is not making progress

- 1. Check fidelity of instruction and intervention selection
- 2. Are you monitoring the correct skill? Or do you need to go back to a prerequisite skill?
- 3. Is the intervention on the protocol actually being used?
- 4. Is the student getting sufficient opportunities to respond?
- 5. Consider the setting

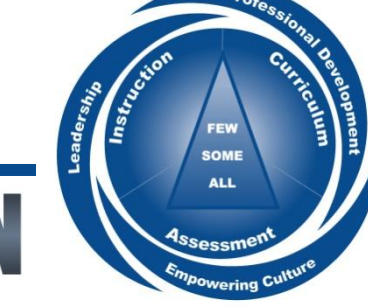

## 2022 FALL WEBINAR SERIES

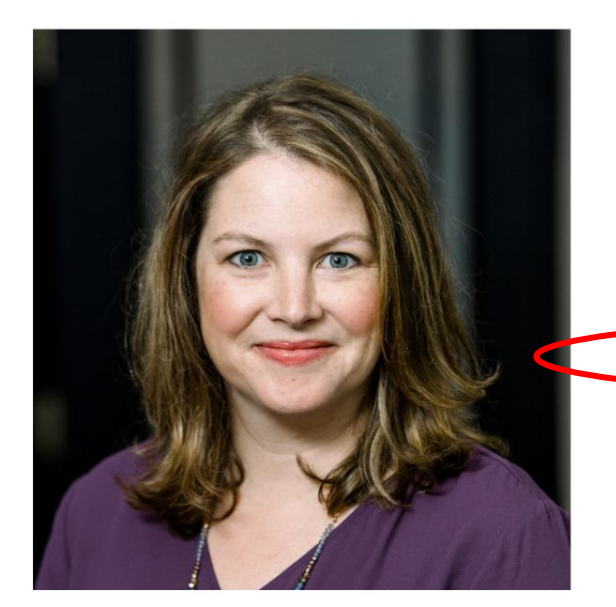

## Robin S. Codding, Ph.D.

Using Class-wide Intervention to Improve Math Outcomes

Intensifying Math Interventions When Progress is Slow, Low or Absent

<https://sites.google.com/kansasmtss.org/math-repository/webinars-videos>

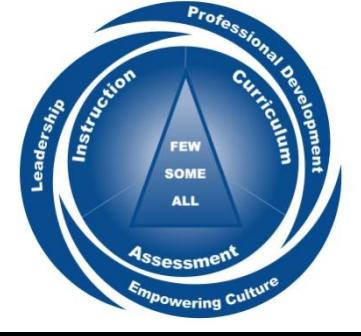

# 5th Grader - CAP Level 5

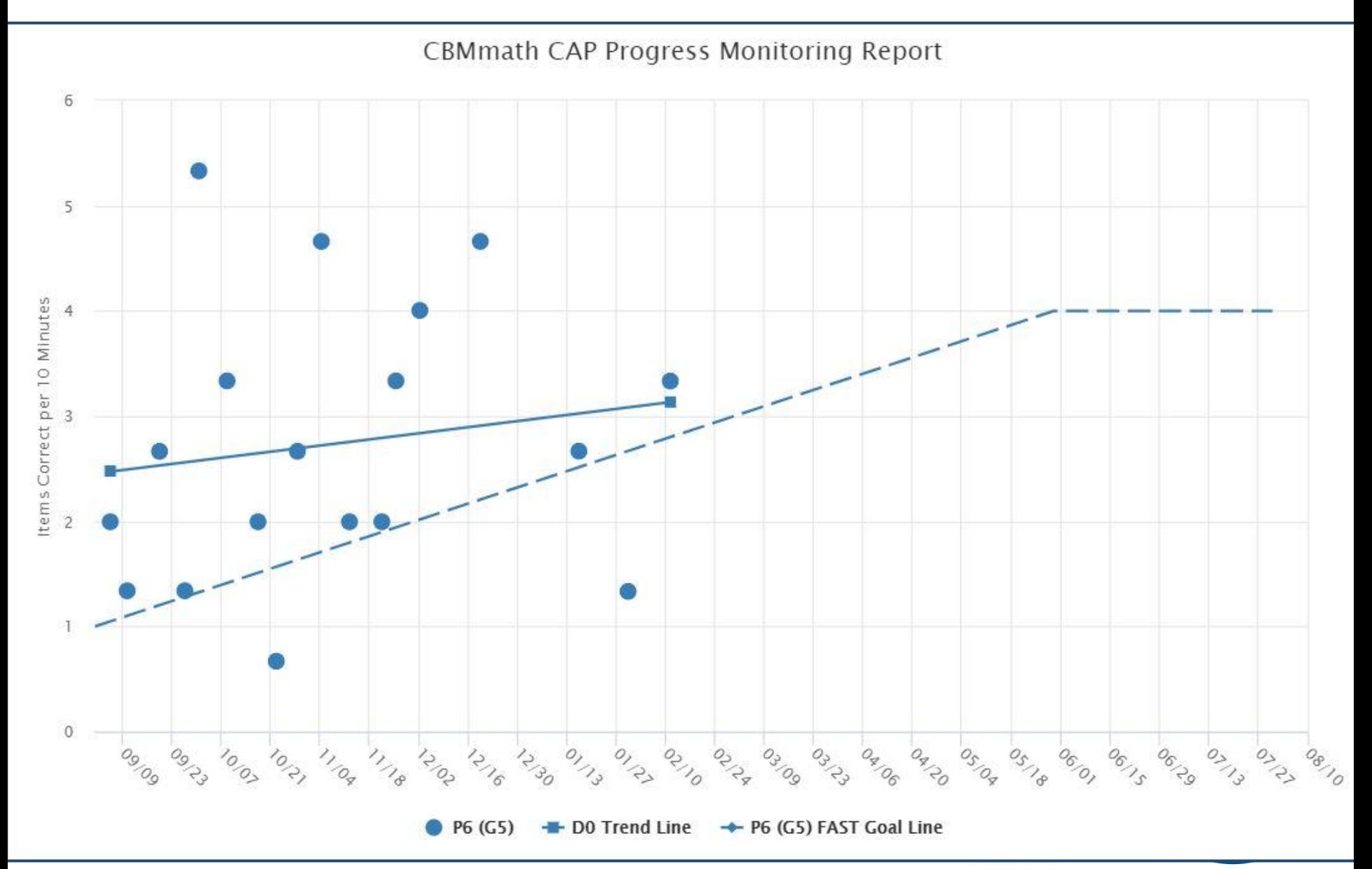

## Want more information?

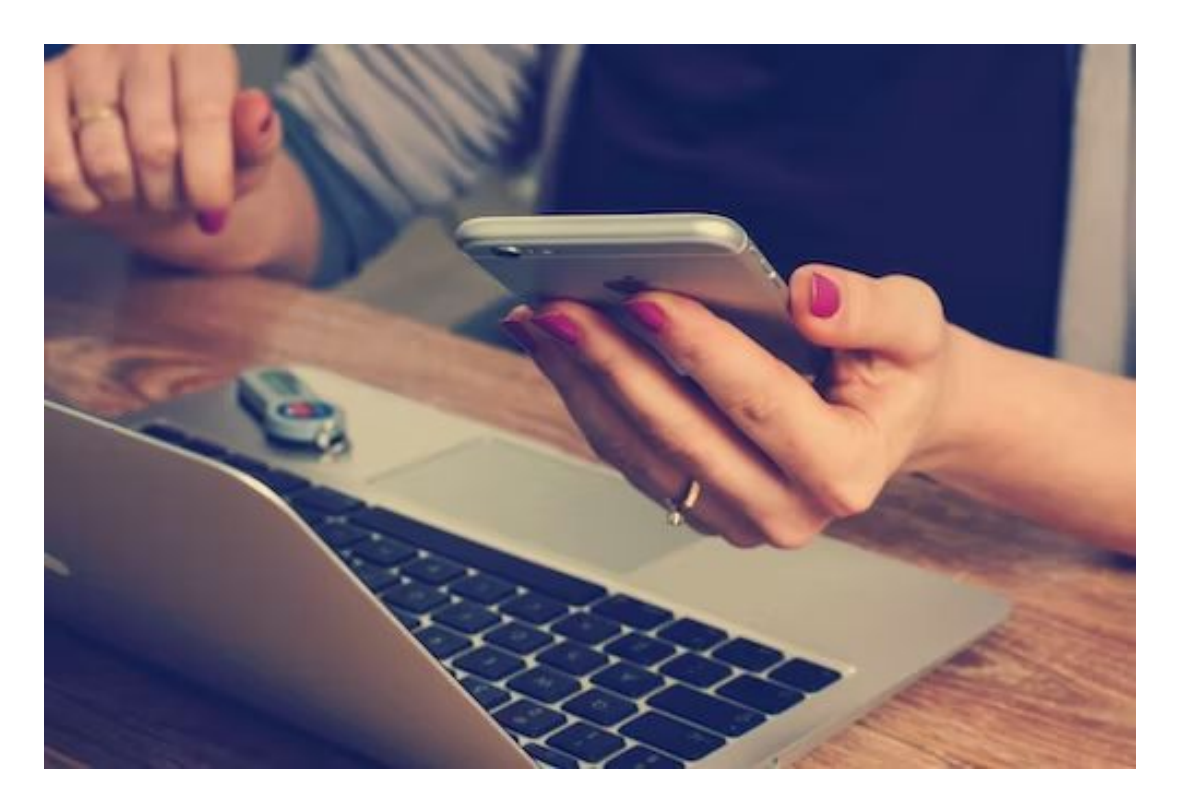

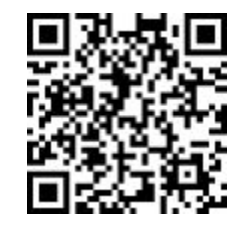

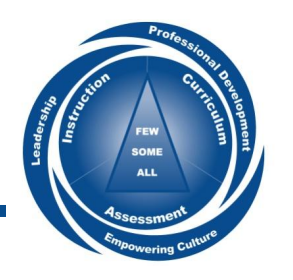

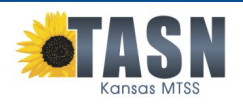